# ECM: d.3one Dashboard konfigurieren

27.07.2024 03:24:05

## **FAQ-Artikel-Ausdruck**

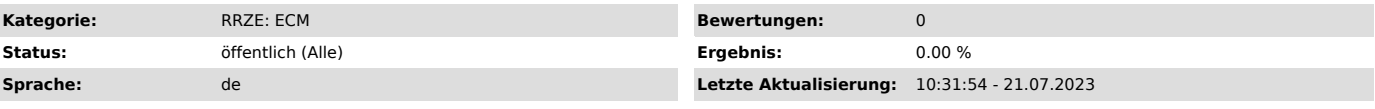

*Schlüsselwörter*

Suche Button nicht vorhanden, d.3one Suche

### *Symptom (öffentlich)*

Wie kann ich auf dem Dashboard suchen? Ich kann eine Kachel nicht finden.

### *Problem (öffentlich)*

Auf dem Dashboard ist keine Kachel "Suche" zu finden.

#### *Lösung (öffentlich)*

- Melden Sie sich am d.3one Dashboard "https://dms.zuv.fau.de/dash/" an. Sie werden automatisch auf das Dashboard weitergeleitet (Merkmal dafür siehe<br>Screenshot:gelbe Markierung)<br>- Klicken Sie auf den Button "+ WIDGET HINZ

- nach kurzer Zeit öffnet sich der "Widget-Katalog", hier bekommen Sie eine Auswahl aller Kacheln, welche Sie auf dem Dashboard anzeigen lassen können.

- Suchen Sie nun die Kachel "Suche Wissen zentral verfügbar" und klicken dort auf "HINZUFÜGEN". Sie können auch mit jeder anderen Kachel so

verfahren. - Die Kachel "Suche" wird Ihnen sofort auf dem Dashboard angezeigt. - Den Widget-Katalo schließen Sie, indem Sie auf das "X" klicken

- Sie können die Kacheln auf Ihrem Dashboard jederzeit auch anders anordnen. Dazu müssen Sie mit Ihrem Coursor über die Punkte fahren, linke<br>Maustaste gedrückt halten und dann die Kachel an die gewünschte Position verschie